# **Desarrollo de una interfaz gráfica de usuario de código abierto para OpenFOAM®**

*Chialvo Santiago<sup>1</sup>, Gimenez Juan Marcelo<sup>1,2</sup>, Ramajo Damián Enrique<sup>1,2</sup>, Nigro Norberto Marcelo<sup>1,2</sup>* [santi\\_0926@hotmail.com,](mailto:santi_0926@hotmail.com) [jmarcelogimenez@gmail.com,](mailto:jmarcelogimenez@gmail.com) [damianramajocimec@gmail.com](mailto:jmarcelogimenez@gmail.com), [nnigro@santafe-conicet.gov.ar](mailto:jmarcelogimenez@gmail.com) 

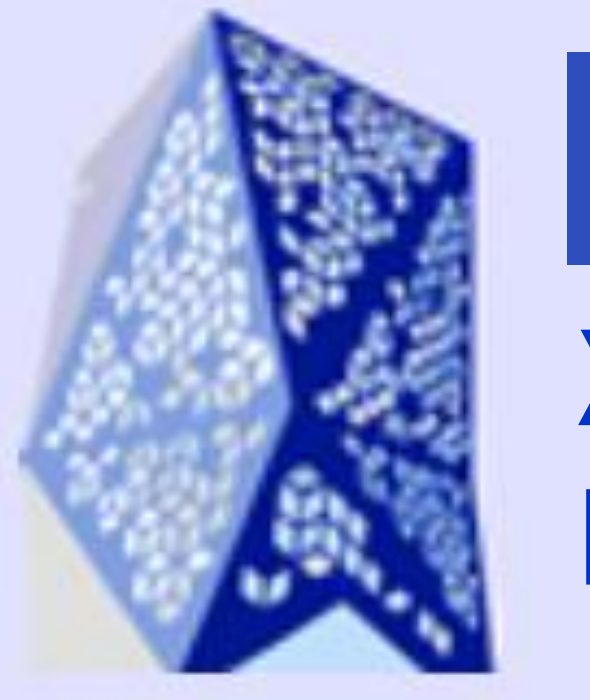

**ENIEF 2016 XXII CONGRESO SOBRE MÉTODOS NUMÉRICOS Y SUS APLICACIONES**

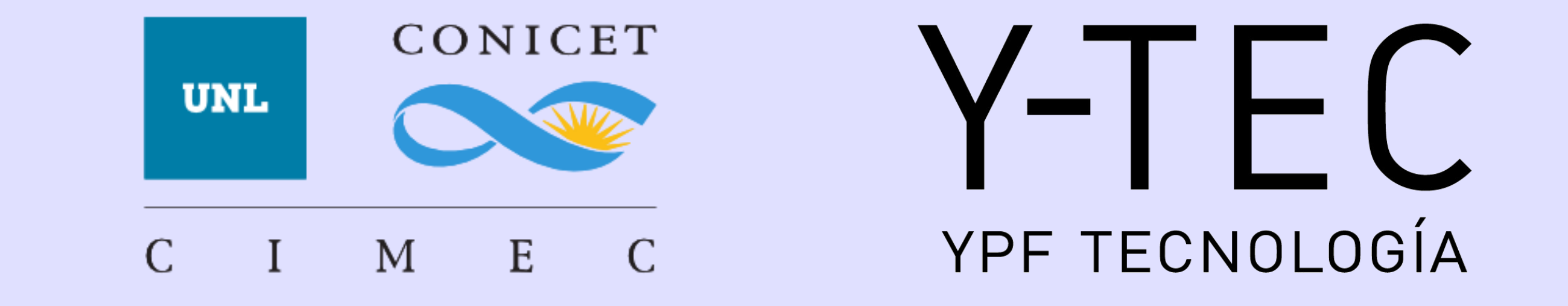

<sup>1</sup>Facultad de Ingeniería y Ciencias Hídricas - Universidad Nacional del Litoral <sup>2</sup>Centro de Investigación de Métodos Computacionales (CIMEC) UNL/CONICET, Predio CONICET Santa Fe

#### **INTRODUCCIÓN**

Dentro del área de la simulación computacional, específicamente en problemas de fluídodinamica, existe una amplia variedad de software que ofrecen las funcionalidades adecuadas para tal fin. La principal desventaja de muchos de ellos es su carácter privativo, obligando al usuario a abonar costosas licencias para su uso.

OpenFOAM® es un software de código abierto, gratis y multiplataforma. Su enorme versatilidad y robustez lo convierten en una de las herramientas más utilizadas en áreas de ciencia e ingeniería, tanto para fines comerciales como académicos. Sin embargo, cuenta con una desventaja: la herramienta no es user-friendly, es decir, la curva de aprendizaje para el usuario promedio es lenta. Las interfaces gráficas de usuario (GUIs por sus siglas en inglés) simplifican el uso de programas, permitiendo una rápida asimilación y manipulación de los datos presentados. Este poster presenta el trabajo de desarrollo de una GUI para OpenFOAM® (de ahora en adelante, petroSym) la cual busca facilitar al usuario el uso de esta poderosa herramienta. PetroSym surge de una necesidad del grupo CFD del CIMEC por brindar asistencia y herramientas computacionales a empresas (como Y-TEC) pero también para su uso científico y académico. En particular, esta primera versión incorpora desarrollos específicos para el modelado de tanques de separación de crudo y agua.

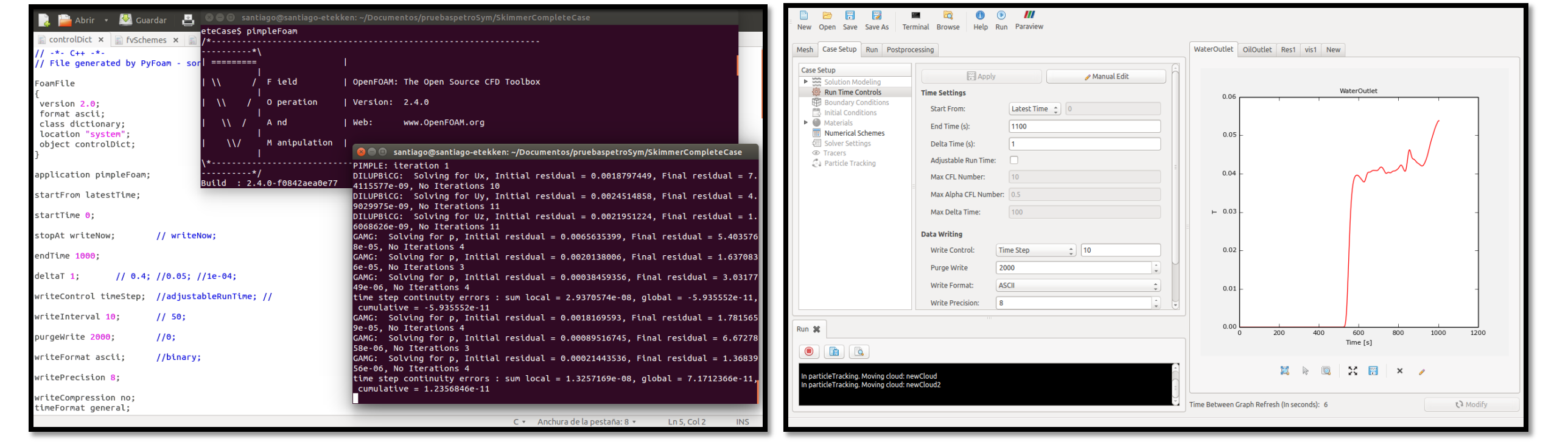

Figura 1: OpenFOAM® en funcionamiento, en modo standard (izquierda) vs. OpenFOAM® bajo petroSym (derecha).

La estructura de directorios básica de OpenFOAM® permite una clara organización de los diferentes archivos utilizados para un caso de simulación. En su nivel mas bajo, encontramos archivos de texto que contienen los parámetros a configurar necesarios para su correcto funcionamiento. Ponemos particular interés en tres de los archivos más utilizados, fvSchemes, fvSolution y controlDict.

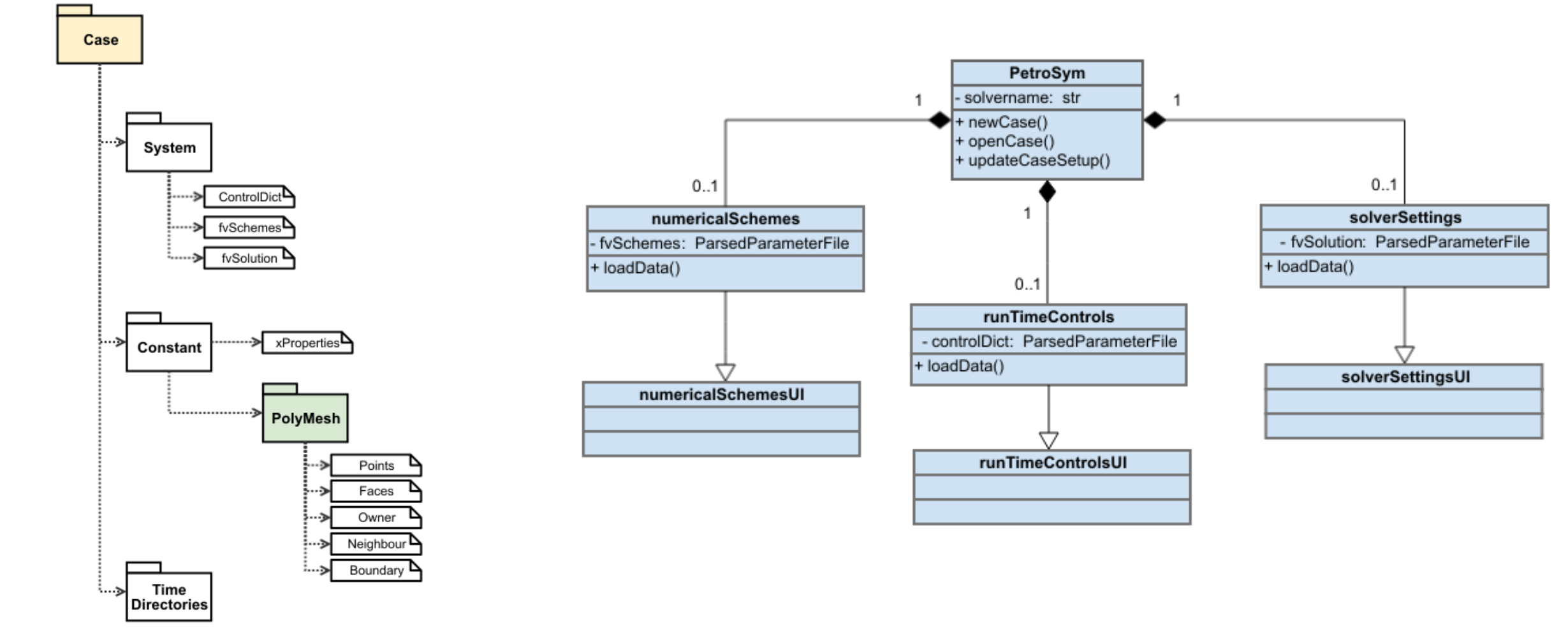

Figura 5: Estructura de archivos de un caso de OpenFOAM® (izquierda) vs. Estructura UML parcial (derecha).

#### **ENFOQUE DE LA INTERFAZ**

En la Figura 2 podemos observar el pipeline básico de una simulación computacional utilizando OpenFOAM®. Los tres grandes bloques diferencian las tareas en las cuales se enfoca petroSym, y cuáles son dejadas a OpenFOAM® u otro software externo. La malla se genera en forma externa a la GUI. Sin embargo, se proveen utilidades de importación de mallas generadas tanto con blockMesh o snappyHexMesh (utilidades propias de OpenFOAM®), como así también mallas provistas por otros softwares (ANSYS, ANSA, gmsh, GID, etc). Los solvers utilizados para la resolución del problema son también provistos por OpenFOAM®.

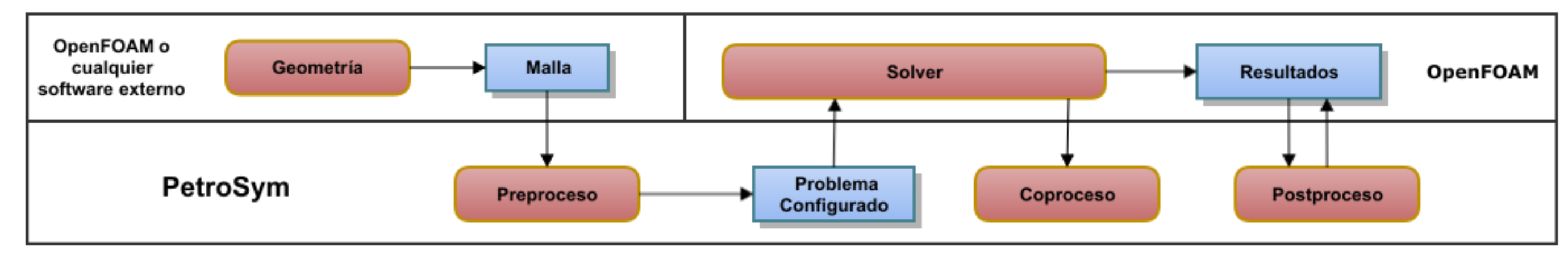

Figura 2: Flujo de trabajo de una simulación computacional utilizando OpenFOAM®.

Luego de configurar el caso (etapa de preproceso), se inyecta un trazador con el fin de obtener una curva de tiempos de residencia (RTD). PetroSym provee las facilidades necesarias para realizar esta tarea de manera muy sencilla, pudiendo elegir el patch de entrada y el tiempo de inyección. La interfaz además provee al usuario de funcionalidades extras tales como el monitoreo de residuos, seguimiento de campos a partir de sampling de la solución, visualización de *snapshots* en tiempo de simulación, entre otros.

## **DISEÑO DE LA INTERFAZ**

El enfoque dado a petroSym y su carácter gráfico facilita la tarea de configuración del problema (etapa de preproceso) y visualización de resultados tanto en tiempo real (etapa de coproceso) como una vez obtenidos los resultados finales (etapa de postproceso). Pese a que la interfaz se desvincula de la generación de la malla, ofrece funcionalidades que permiten al usuario realizar estas tareas de una manera mas asequible, por ejemplo, evitando errores de input de datos (lo cual podría generar un archivo corrupto).

**CONCLUSIONES**

PetroSym provee las herramientas necesarias para que un usuario nuevo en el área de la simulación computacional utilice OpenFOAM® de una manera sencilla y eficiente. Además, su construcción fue llevada a cabo siguiendo reglas que permiten la reutilización de código, asegurando al mismo tiempo un fácil mantenimiento del mismo y una sencilla manera adicionar nuevos solvers, nuevas funcionalidades a través de las function objects provistas por OpenFOAM®, entre otras.

#### **HERRAMIENTAS DE TRABAJO**

**Thread Thread Thread Principal RunCase** La elección de las herramientas de trabajo fue **ImportMes** llevada a cabo mediante una rigurosa búsqueda **Finished Signal Stop Signal** Archive Modified Sian bibliográfica, escogiendo aquellas que resultaban CheckMesh mas beneficiosas en cuanto a su **Finished Signal** interoperabilidad, fiabilidad, y eficiencia. **Load Mesh Data** 

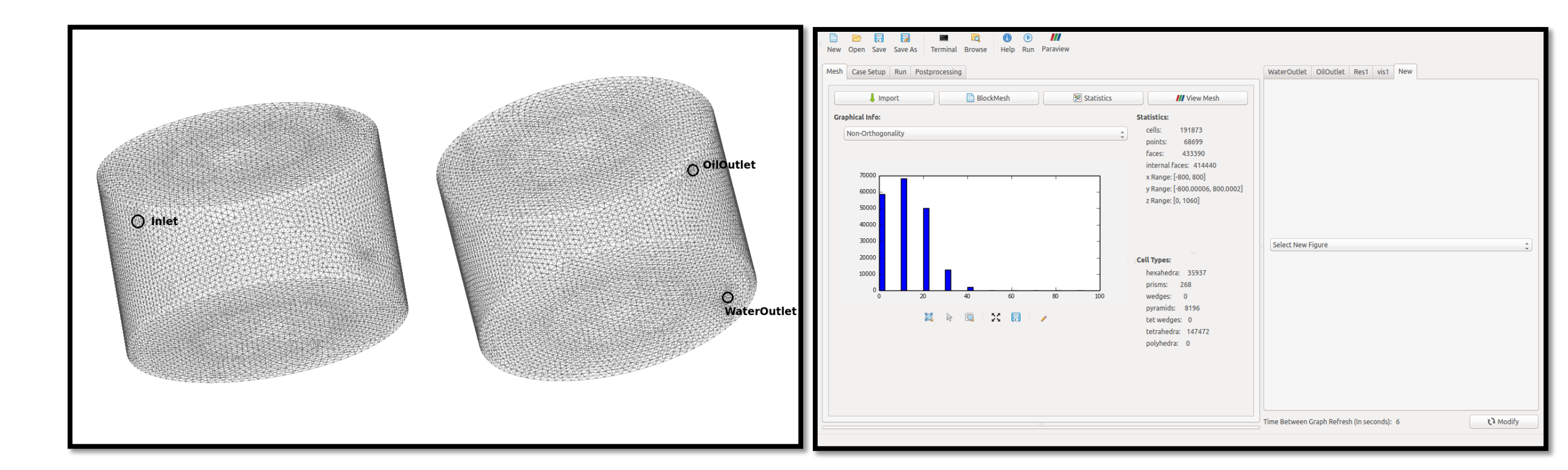

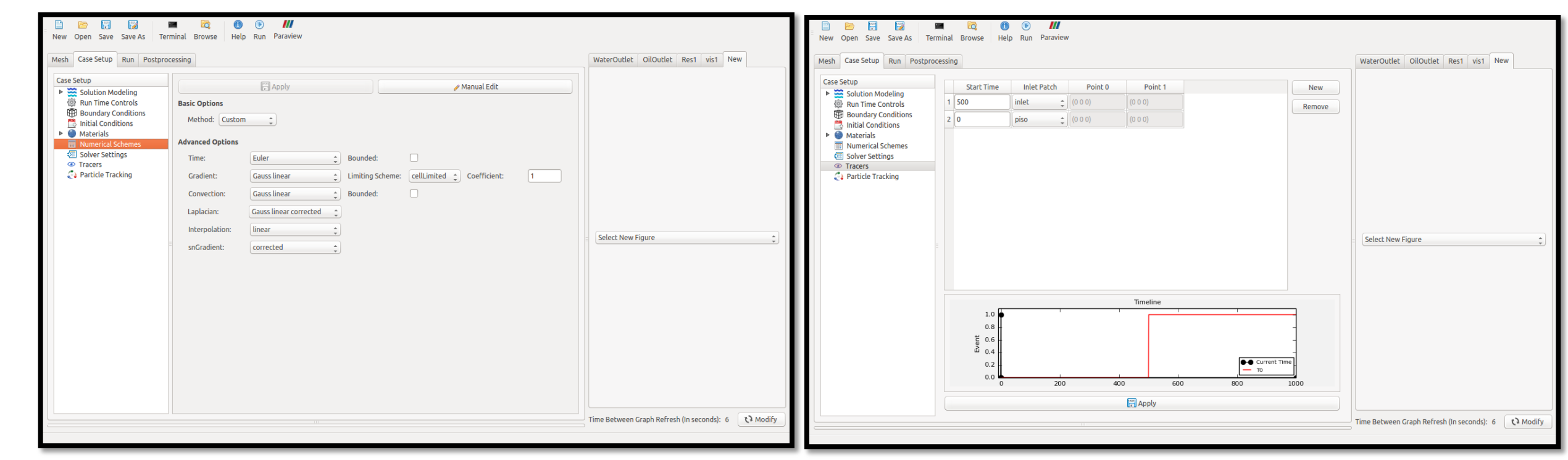

Figura 6: Izquierda: geometría de la malla utilizada. Derecha: pestaña de petroSym dedicada a la geometría (mesh)

Figura 7: Izquierda: configuración de los esquemas numéricos. Derecha: inyección de un trazador.

Muchas de las tareas realizadas por petroSym son secuenciales, y utilizan como entradas las salidas de la tarea ejecutada anteriormente. Con el fin de lograr esta secuencialidad, se utiliza el envío y recepción de señales entre threads.

La GUI siempre debe correr en el thread principal. Todos los widgets asociados no puede trabajar en ningún otro thread para lograr una non blocking GUI, es decir, evitar que se bloquee ante eventos externos y sea totalmente responsiva en todo momento. Para lograr esto, se utilizan threads secundarios. Estos threads son los que realizan tareas como correr el solver, o controlar la modificación continua de archivos.

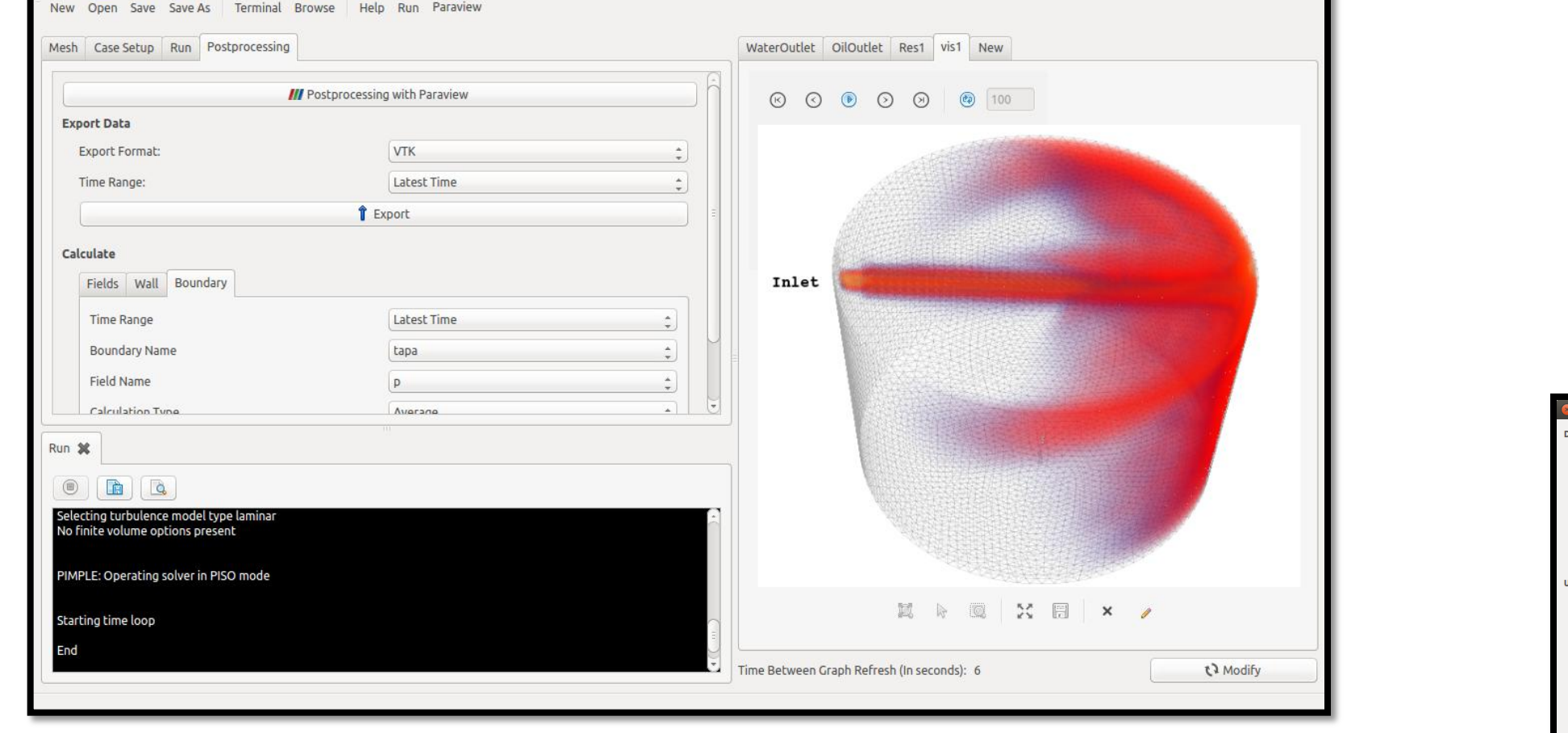

Para la lectura, manipulación y escritura de cada uno de estos archivos petroSym utiliza clases independientes entre sí. En los casos que es posible, se mantiene ésta relación 1 a 1 entre: archivo de OpenFOAM®, diagrama de UML y menú de petroSym.

### **LA INTERFAZ EN ACCIÓN**

Se presenta un caso de prueba de simulación computacional del flujo en un modelo tridimensional a escala de un skimmer descendente. Datos geométricos referidos a la malla tales como la distribución volúmenes de celdas, no ortogonalidad, cantidad y tipo de celdas, son presentados de una manera compacta y ordenada al usuario.

Figura 3: Izquierda: Secuencialidad de tareas. Derecha: Lógica multithreading.

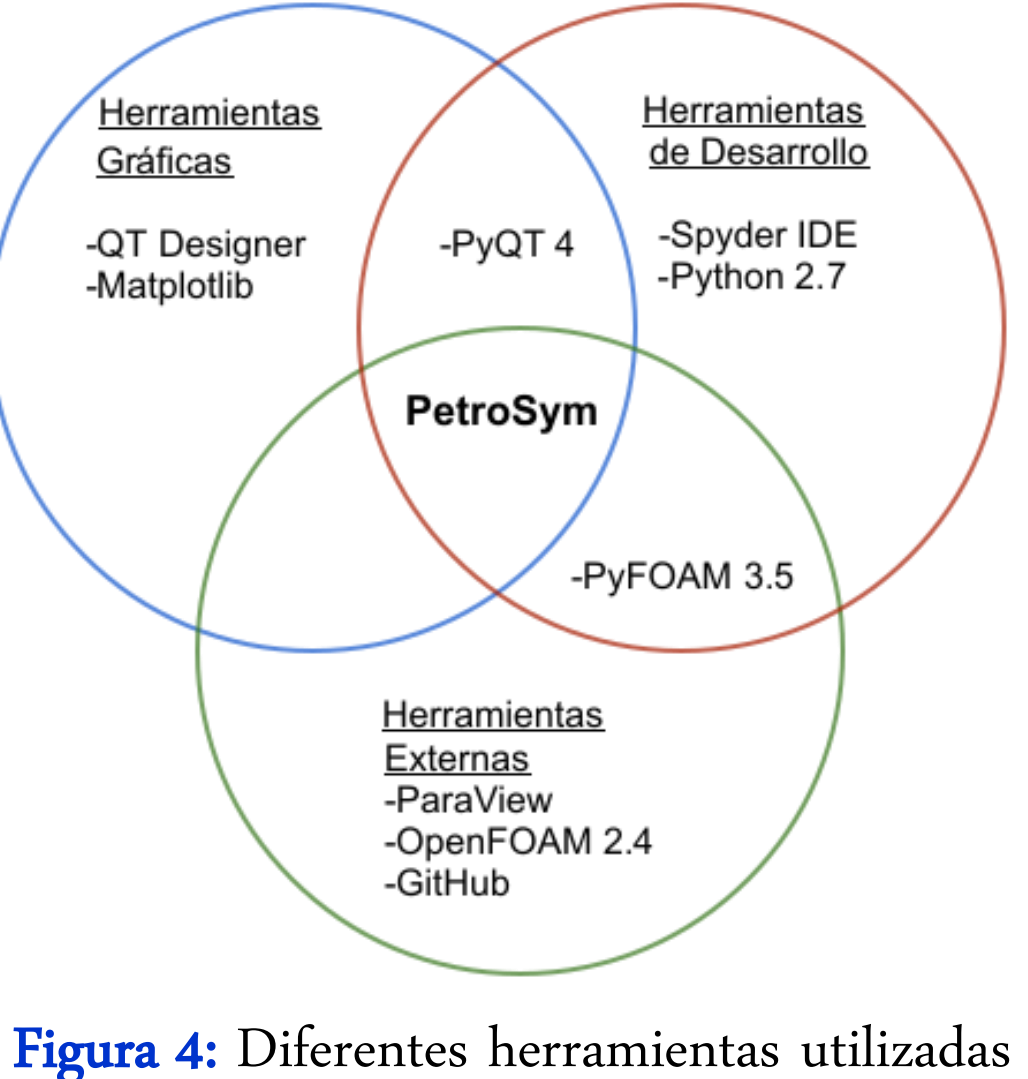

para desarrollar petroSym.

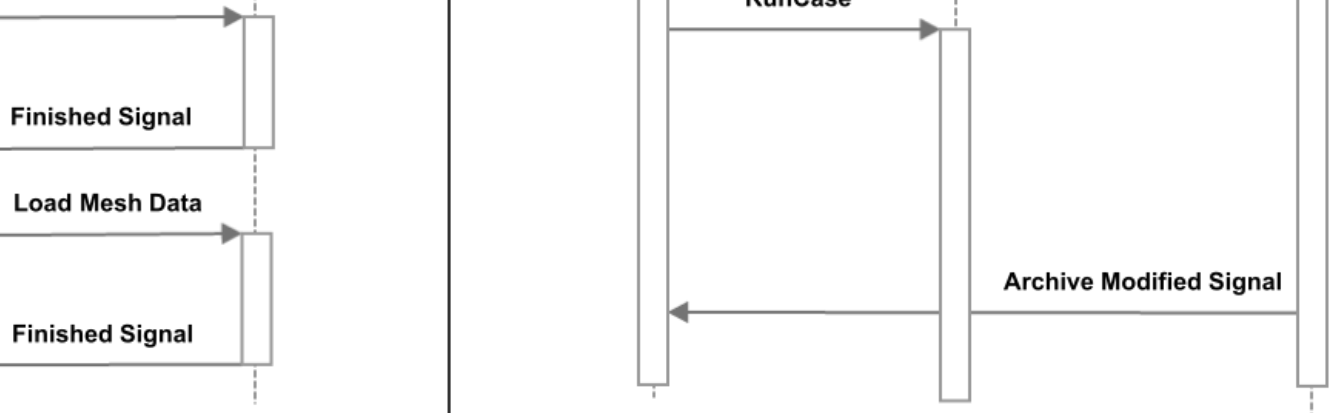

Figura 9: Visualización de un snapshot animado.

# Figura 8: Diferentes menúes de

petroSym.

 $\frac{1}{\frac{1}{\sqrt{2}}}$  oiloutle